## **Color iControl SQL Database Setup**

December 2008

Color iControl is designed to use Microsoft Access database, a MicroSoft SQL Server database, or both. Color iControl includes a default MS Access database with ability to create additional MS Access databases if needed. Color iControl can be configured to use a customer supplied SQL Server database. To use a SQL Server database in Color iControl you will need to do the following.

- 1. Import a Color iControl database into a SQL database. You can import into an existing SQL database or create a new SQL database for use with Color iControl. Follow the directions for your SQL Server for importing Microsoft Access 2000 databases (using Enterprise Manager). You can use a new Color iControl database empty of all measurements or a Color iControl database in use that has measurements. The import will setup the SQL database with the information Color iControl uses.
- 2. Create one or more "users" for that SQL Server database.
- 3. The SQL client software needs to be installed on the computer that is running Color iControl.
- 4. Color iControl will detect that SQL client software is installed on the computer and will have a button on the System Settings page in Color iControl. This setting will need the computer name that has the SQL server, name of the SQL database to use, a user login and password for access into the SQL database. Once these are setup the SQL database will show up in the drop down list of available databases to use under system settings and in the job settings general tab. (see figure below for Color iControl SQL setup settings.)

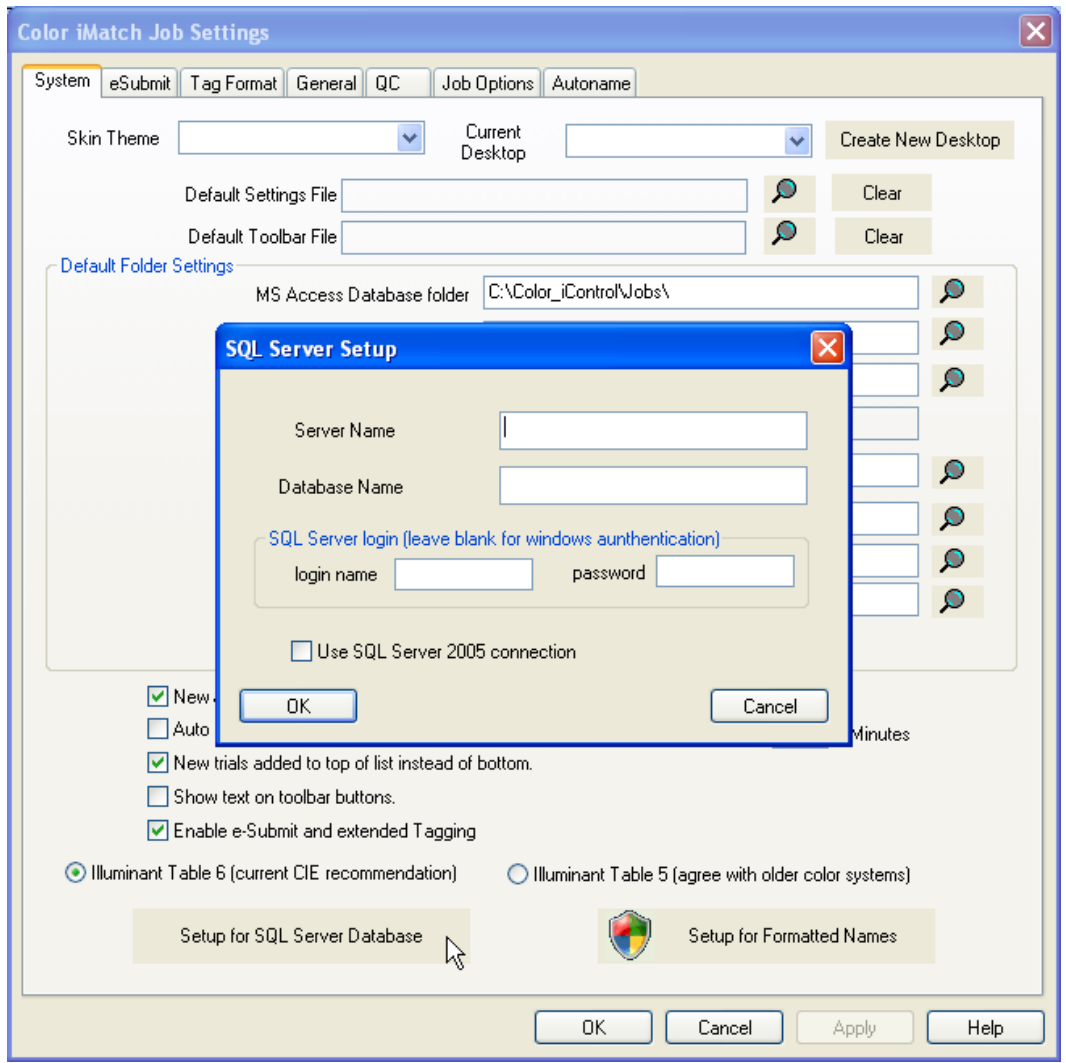